## Making Online Fee Payments with eSchool Payments

To pay fees online, key the shown address into your internet browser. Make sure Silverlight add-on is enabled.

NOTE: Website is compatible with Internet Explorer or Mozilla Firefox.

Once website for eSchool Payments has loaded, press the *Proceed to Payment Pages* arrow.

You will then be directed to a page with schools participating in online fee payments. Please select the appropriate school for your student. You will then be directed to the fee payment screen for the selected school.

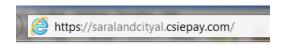

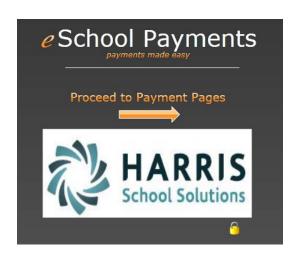

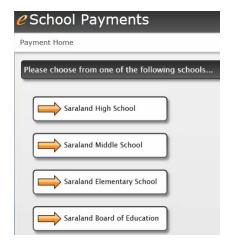

Please complete ALL fields in the *Student/Parent Information* section. Please enter a valid email address so a receipt of your payment can be emailed to you. If you do not know your child's Student ID, you can locate the 10-digit number in the Parent's Portal of iNOW. If your child has yet to receive a Student ID, enter "NEW STUDENT" in the space provided.

Under the Classroom Items section, click on each category to see the items available for payment. Check the box beside each item(s) you wish to pay in each category. If the item has a quantity box beside it, please select the quantity you are purchasing.

A *Sub Total* is provided to reflect the total purchases for the student. A convenience fee will be accessed to EACH processed payment. The *Total Amount Due* is the amount that will be charged to the your credit card. Once all items to be purchased have been selected, agree to the terms above and press the *Proceed to Payment Page* button at the bottom of the screen. You will then be redirected to the secure website of TrustCommerce for payment processing.

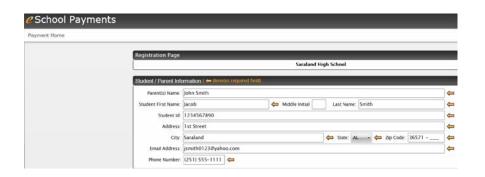

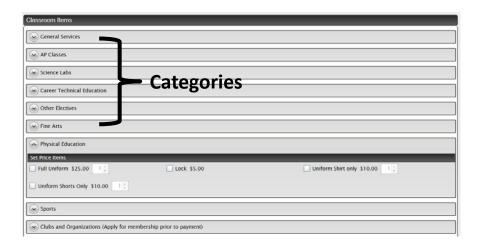

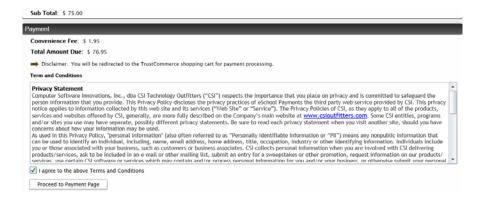

Enter valid credit card information and press the *Process Transaction* button.

If the credit card payment is approved, you will be redirected back to eSchool Payments website and a receipt of the payment will be provided. Please print the receipt for your records by using the printer icon in right hand corner of page. If you provided a valid email address, an email will be sent to your email address also.

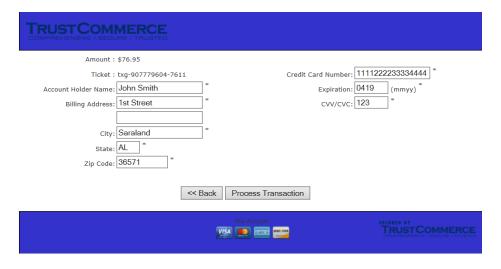

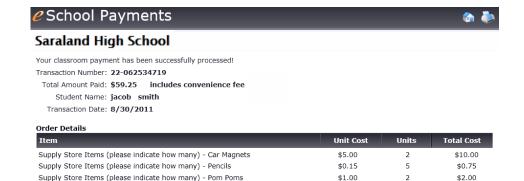

\$20.00

\$12.00

\$10.00

\$20.00

\$12.00

\$10.00

Supply Store Items (please indicate how many) - Rain Jackets

Supply Store Items (please indicate how many) - Student Planners

Supply Store Items (please indicate how many) - Scarves